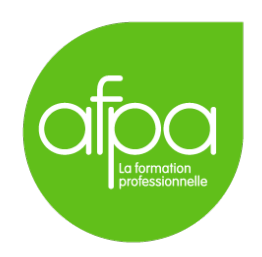

# Active Directory avec des Contrôleurs de Domaine sous Linux avec Samba Superviseur : Patrice Krzanik

Tunui Franken

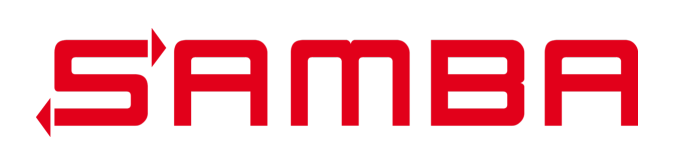

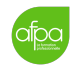

## Table des matières

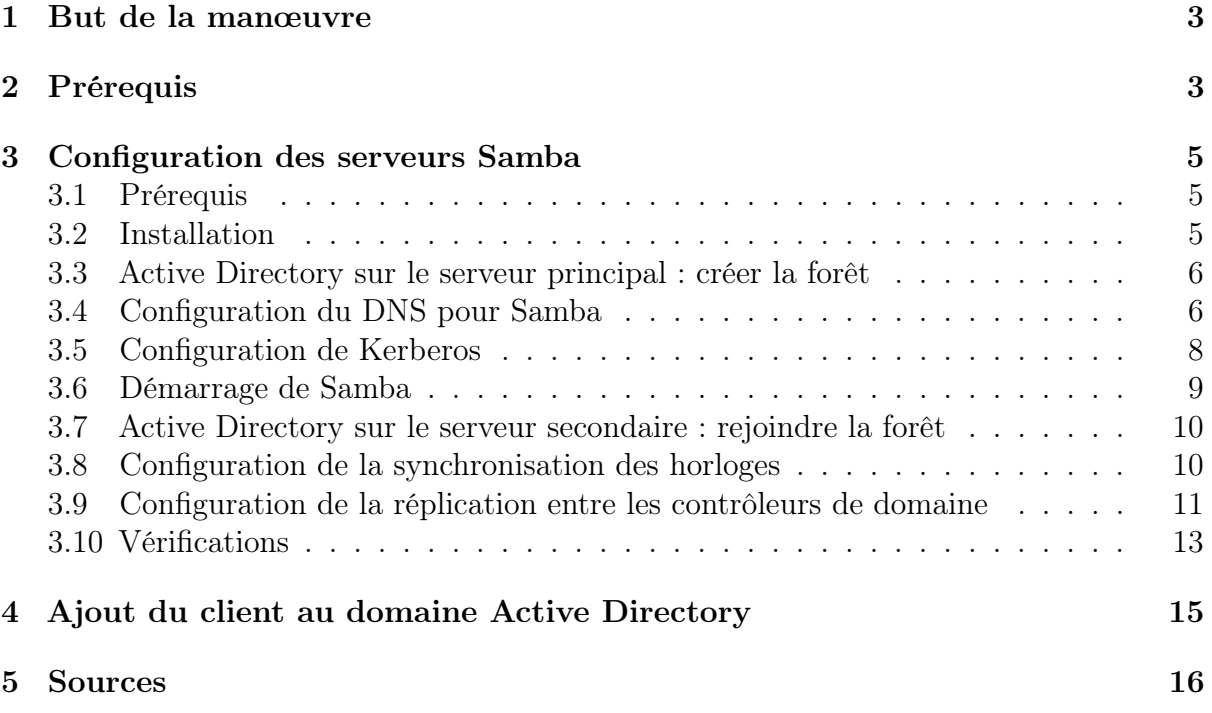

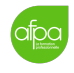

 $\odot$ 

## <span id="page-2-0"></span>1 But de la manœuvre

Nous allons implémenter une forêt Active Directory, mais avec des contrôleurs de domaines sous Linux. Il faut avoir des serveurs qui prennent le rôle du contrôleur de domaine. Nous allons utiliser pour cela des serveurs Samba.

Nous aurons deux contrôleurs AD Samba pour la redondance et un client à ajouter au domaine.

## <span id="page-2-1"></span>2 Prérequis

- Deux VM pour faire les contrôleurs de domaine, contenant une installation simple mais fonctionnelle de Debian 10 (Buster).
- Une VM pour pour le client, sous Windows XP.

On donne à toutes les machines une configuration réseau par pont.

On ne va pas couvrir l'installation des VM à proprement parler, mais nous configurons les machines de la façon suivante :

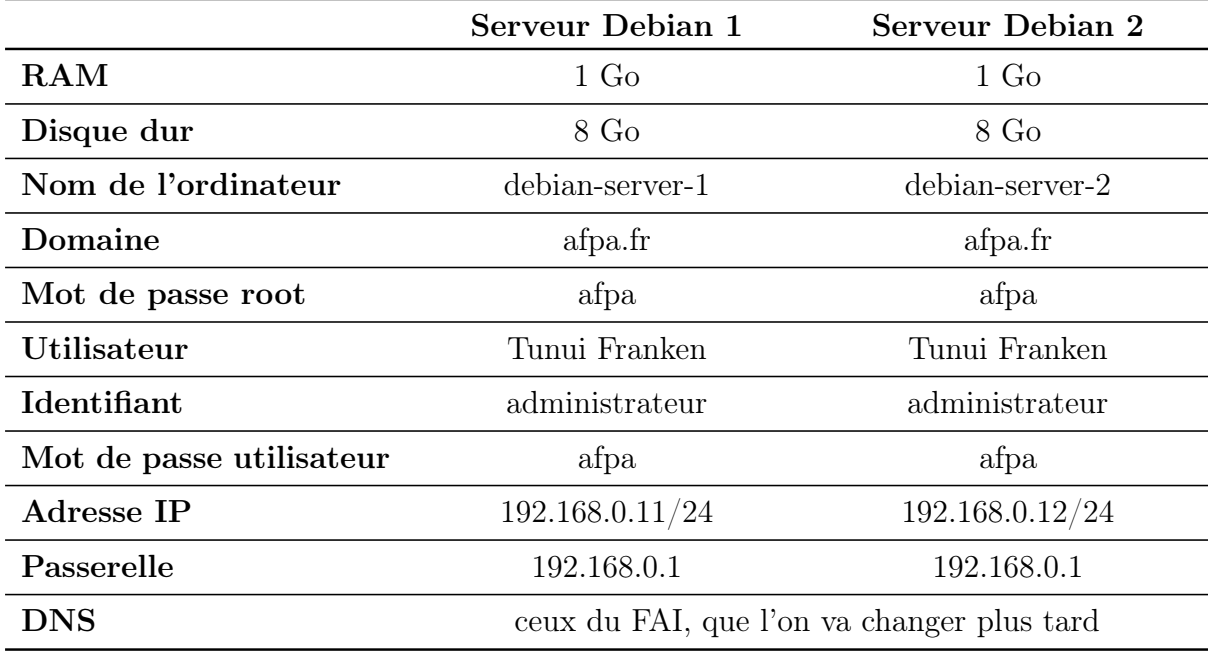

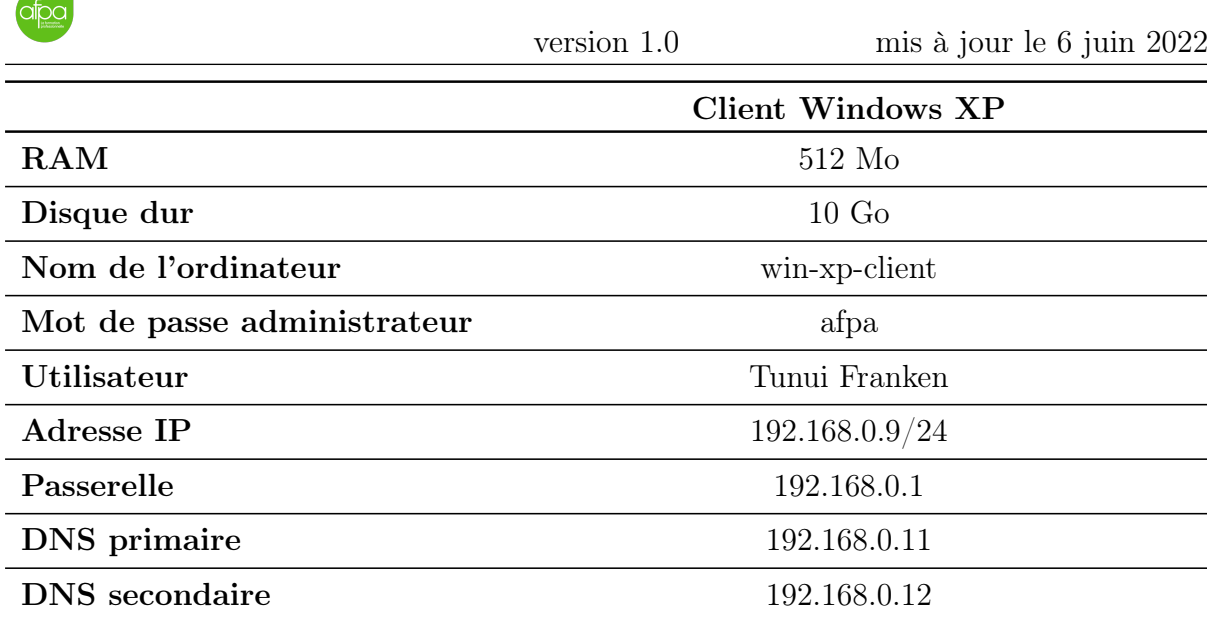

 $\overline{\odot}$ 

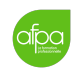

## <span id="page-4-0"></span>3 Configuration des serveurs Samba

## <span id="page-4-1"></span>3.1 Prérequis

Il faut plusieurs choses avant de procéder à l'installation. Les étapes suivantes sont nécessaires sur les deux serveurs :

- Un nom d'hôte.
	- Nous utilisons debian-server-1 et debian-server-2.
- Un nom de domaine DNS pour la fôret AD.

Nous utilisons afpa.fr. Il faut noter que le nom de domaine ne pourra pas être modifié, et que le TLD ne peut pas être .local, qui est utilisé par Avahi.

- Une adresse IP statique.
- Nous utilisons 192.168.0.11 et 192.168.0.12.
- Désactiver les outils qui écrasent le fichier /etc/resolv.conf. Par exemple NetworkManager ou resolvconf.
- Vérifier qu'aucun processus Samba ne tourne. À priori avec une nouvelle installation d'OS, on ne devrait rien trouver, mais sait-on jamais :

# ps ax | egrep "samba|smbd|nmbd|winbindd"

. . . et arrêter tout processus qui s'affiche.

— Le contrôleur de domaine doit résoudre le FQDN et le nom d'hôte du contrôleur de domaine.

On ajoute les lignes suivantes au fichier /etc/hosts :

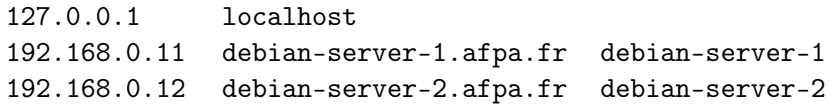

— Supprimer le fichier /etc/krb5.conf s'il existe.

### <span id="page-4-2"></span>3.2 Installation

 $\odot$ 

On commence par installer BIND, même si on fera la configuration plus tard. En effet, samba aura besoin de l'utilsateur bind lors de l'installation pour des histoires de droits sur des fichiers. Il faut donc que bind9 soit installé avant samba.

#### # apt install bind9 bind9utils

Puis on installe les paquets nécessaires pour Samba :

```
apt install acl attr samba samba-dsdb-modules samba-vfs-modules winbind libpam
 -winbind libnss-winbind libpam-krb5 krb5-config krb5-user dnsutils
```
- On n'utilise pas de DHCP, donc on répond non à la question demandant de modifier /etc/samba/smb.conf pour le DHCP.
- Pour le royaume Kerberos, on indique AFPA.FR.

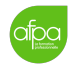

 $\bigcirc$ 

— On indique les serveurs Kerberos debian-server-1 debian-server-2.

— Pour le serveur administratif, on va indiquer debian-server-1.

## <span id="page-5-0"></span>3.3 Active Directory sur le serveur principal : créer la forêt

Sur le serveur principal, on doit créer la fôret Active Directory et promouvoir le serveur en contrôleur de domaine. La commande samba va générer un fichier /etc/samba/smb.conf, donc on commence par supprimer celui qui a été créé lors de l'installation :

# rm /etc/samba/smb.conf

Puis on crée la forêt :

samba-tool domain provision --use-rfc2307 --realm=AFPA.FR --domain=AFPA -server-role=dc --dns-backend=BIND9\_DLZ --adminpass=Afpa123

## <span id="page-5-1"></span>3.4 Configuration du DNS pour Samba

Le DNS est à configurer sur les deux serveurs pour la redondance.

On a installé BIND avec Samba.

Dans le fichier /etc/default/bind9, on change la ligne OPTIONS="-u bind" qu'on remplace par OPTIONS="-u bind -4" :

# sed -i 's/-u bind/-u bind -4/' /etc/default/bind9

Maintenant on modifie le fichier /etc/bind/named.conf.options pour qu'il contienne :

```
// Managing acls
acl internals { 127.0.0.0/8; 192.168.0.0/24; };
options {
   directory "/var/cache/bind";
   version "Go Away 0.0.7";
   notify no;
   empty-zones-enable no;
   auth-nxdomain yes;
   forwarders { 89.2.0.1; 89.2.0.2; };
   allow-transfer { none; };
   dnssec-validation no;
   dnssec-enable no;
   dnssec-lookaside no;
   // If you only use IPv4.
   listen-on-v6 { none; };
   // listen on these ipnumbers.
```
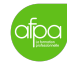

};

 $\bigcirc$ 

```
listen-on port 53 { 192.168.0.11; 127.0.0.1; };
// Added Per Debian buster Bind9.
// Due to : resolver: info: resolver priming query complete messages in the
   logs.
// See: https://gitlab.isc.org/isc-projects/bind9/commit/4
   a827494618e776a78b413d863bc23badd14ea42
minimal-responses yes;
// Add any subnets or hosts you want to allow to use this DNS server
allow-query { "internals"; };
allow-query-cache { "internals"; };
// Add any subnets or hosts you want to allow to use recursive queries
recursion yes;
allow-recursion { "internals"; };
// https://wiki.samba.org/index.php/Dns-backend_bind
// DNS dynamic updates via Kerberos (optional, but recommended)
// ONE of the following lines should be enabled AFTER you provision or join
   a DC with bind9_dlz
// or AFTER upgrading your dns from internal to bind9_dlz
// Before Samba 4.9.0
// tkey-gssapi-keytab "/var/lib/samba/private/dns.keytab";
// From Samba 4.9.0 ( You will need to run samba_dnsupgrade if upgrading
   your Samba version. )
tkey-gssapi-keytab "/var/lib/samba/bind-dns/dns.keytab";
```
Sur chaque serveur, les adresses IP sont à adapter (192.168.0.11 sur debian-server-1 et 192.168.0.12 sur debian-server-2)

Dans le fichier /etc/bind/named.conf.local, on ajoute la ligne suivante :

include "/var/lib/samba/bind-dns/named.conf";

Le dossier /var/lib/samba/bind-dns/ de cette ligne est créé lors de la promotion en contrôleur de domaine. À ce stade, sur debian-server-1 cela a été fait, mais sur debian-server-2 ce sera fait quand le serveur rejoindra la forêt créée précédemment.

Il faut dans les deux cas s'assurer que la dernière ligne de ce fichier inclus (/var/lib/samba/bind-dns/named.conf), correspondant à la version 9.11.x de BIND, soit décommentée.

Sur debian-server-2, les vérifications suivantes ne pourront être faites qu'après avoir rejoint la forêt.

On vérifie la configuration :

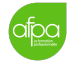

# named-checkconf

Il faut vérifier certaines permissions de fichiers :

```
chmod 640 /var/lib/samba/bind-dns/dns.keytab
 chown root:bind /var/lib/samba/bind-dns/dns.keytab
# chmod 770 /var/lib/samba/bind-dns
# chown root:bind /var/lib/samba/bind-dns
```
L'utilisateur bind devrait pouvoir lire le fichier dns.keytab :

# sudo -u bind cat /var/lib/samba/bind-dns/dns.keytab

On vérifie que la commande nsupdate existe :

# which nsupdate

Maintenant que le DNS est configuré, il faut que le fichier /etc/resolv.conf contienne la bonne entrée pour interroger le bon serveur DNS, en l'occurrence soi-même.

```
Sur debian-server-1 :
```
nameserver 127.0.0.1

Sur debian-server-2 :

nameserver 192.168.0.11 nameserver 127.0.0.1

On peut maintenant relancer le service bind9 :

# systemctl restart bind9

Et on fait des requêtes DNS de vérification :

```
$ host -t NS afpa.fr
$ host -t A localhost 127.0.0.1
$ host -t PTR 127.0.0.1 127.0.0.1
```
On vérifie également que notre DNS sait sortir sur Internet :

\$ host debian.org

### <span id="page-7-0"></span>3.5 Configuration de Kerberos

Sur debian-server-1, il faut copier le ficher de configuration Kerberos créé par Samba dans /etc/ (et écraser si le fichier était déjà présent) :

# cp /var/lib/samba/private/krb5.conf /etc/krb5.conf

Sur debian-server-2, on va écrire ce fichier /etc/krb5.conf à la main :

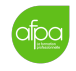

```
[libdefaults]
   default_realm = AFPA.FR
   dns_lookup_realm = false
   dns_lookup_kdc = true
```
Puis on vérifie :

```
# kinit administrator
# klist
```
On vérifie que bind pourra accéder à /etc/krb5.conf :

```
# chmod 644 /etc/krb5.conf
 chown root:bind /etc/krb5.conf
# sudo -u bind cat /etc/krb5.conf
```
### <span id="page-8-0"></span>3.6 Démarrage de Samba

Sur debian-server-1, on démarre le service samba. Sur debian-server-2, passer cette partie, on y reviendra plus tard.

Les services smbd et winbindd doivent être démarrés en tant que processus fils du service samba. Il faut donc tout d'abord masquer et désactiver ces services :

```
# systemctl mask smbd nmbd winbind
# systemctl disable smbd nmbd winbind
```
Pour créer le fichier de service pour samba, on doit supprimer le lien symbolique /etc/systemd/system/samba-ad-dc.service :

```
# systemctl unmask samba-ad-dc.service
```
. . . et créer un fichier à la place, avec le contenu suivant :

```
[Unit]
Description=Samba Active Directory Domain Controller
After=network.target remote-fs.target nss-lookup.target
[Service]
Type=forking
ExecStart=/sbin/samba -D
PIDFile=/run/samba/samba.pid
ExecReload=/bin/kill -HUP $MAINPID
[Install]
WantedBy=multi-user.target
```
On relance la configuration systemd :

 $\odot$ 

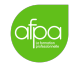

# systemctl daemon-reload

Puis on active le service en question pour qu'il se lance au démarrage :

```
# systemctl enable samba-ad-dc
```
On peut enfin le démarrer :

```
# systemctl start samba-ad-dc
```
#### <span id="page-9-0"></span>3.7 Active Directory sur le serveur secondaire : rejoindre la forêt

Sur le serveur secondaire, on ne doit pas créer de fôret Active Directory mais rejoindre la fôret créée par le serveur principal :

```
# rm /etc/samba/smb.conf
 samba-tool domain join afpa.fr DC -U"AFPA\administrator" --dns-backend=
   BIND9_DLZ --option='idmap_ldb:userfc2307 = yes'
```
Ne pas oublier de retourner dans la section DNS [\(3.4\)](#page-5-1) pour faire les vérifications qui n'étaient pas possibles avant.

#### <span id="page-9-1"></span>3.8 Configuration de la synchronisation des horloges

Il faut que les horloges de nos deux serveurs soient synchronisées. Pour cela on va installer et configurer ntpd sur chaque contrôleur de domaine de la forêt.

On installe le paquet ntp :

# apt install ntp

 $\bigcirc$ 

Puis on change les permissions du dossier /var/lib/samba/ntp\_signd :

```
chown root:ntp /var/lib/samba/ntp_signd
# chmod 750 /var/lib/samba/ntp_signd
```
Enfin on crée le fichier /etc/ntpd.conf et on y ajoute les lignes suivantes :

```
# Local clock. Note that is not the "localhost" address!
server 127.127.1.0
fudge 127.127.1.0 stratum 10
# Where to retrieve the time from
server 0.pool.ntp.org iburst prefer
server 1.pool.ntp.org iburst prefer
server 2.pool.ntp.org iburst prefer
driftfile /var/lib/ntp/ntp.drift
logfile /var/log/ntp
```

```
ntpsigndsocket /var/lib/samba/ntp_signd/
# Access control
# Default restriction: Allow clients only to query the time
restrict default kod nomodify notrap nopeer mssntp
# No restriction for "localhost"
restrict 127.0.0.1
# Enable the time sources to only provide time to this host
restrict 0.pool.ntp.org mask 255.255.255.255 nomodify notrap nopeer noquery
restrict 1.pool.ntp.org mask 255.255.255.255 nomodify notrap nopeer noquery
restrict 2.pool.ntp.org mask 255.255.255.255 nomodify notrap nopeer noquery
tinker panic 0
```
La dernière ligne n'est utile que dans le cas d'une installation sur VM, où le système n'a pas accès à une horloge physique.

On finit par relancer le service :

# systemctl restart ntp

 $\odot$ 

## <span id="page-10-0"></span>3.9 Configuration de la réplication entre les contrôleurs de domaine

La réplication entre contrôleurs de domaine d'une fôret AD est automatique, mais le répertoire sysvol n'est pas répliqué. Pour ça, on va utiliser rsync.

rsync étant unidirectionnel, on doit choisir un contrôleur de domaine sur lequel faire toutes nos modifications. L'autre contrôleur de domaine récupèrera les modifications, donc toute modification faite sur ce contrôleur de domaine sera écrasé par la réplication.

Avant de commencer, il faut que les ID User et Group soient les mêmes chez les deux contrôleurs de domaines. Pour cela, on crée d'abord une sauvegarde du fichier /var/lib/samba/private/idmap.ldb sur debian-server-1 : |

# tdbbackup -s .bak /var/lib/samba/private/idmap.ldb

On transfère ensuite le fichier de sauvegarde résultant /var/lib/samba/private/idmap.ldb.bk sur debian-server-2 :

#### # scp /var/lib/samba/private/idmap.ldb.bak debian-server-2:/var/lib/samba/ private/

Sur debian-server-2, on retire le suffixe .bak pour remplacer le fichier existant :

# mv /var/lib/samba/private/idmap.ldb.bak /var/lib/samba/private/idmap.ldb

Tunui Franken — [tssr5franken@gmail.com](mailto:tssr5franken@gmail.com) 11

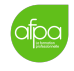

Attention à ne pas faire cette commande sur debian-server-1 !

Ensuite, toujours sur debian-server-2, on lance la commande suivante :

#### # net cache flush

On peut maintenant mettre en place rsync.

#### 3.9.1 Sur le contrôleur de domaine principal

On commence par le contrôleur de domaine principal, debian-server-1.

On installe rsync :

#### # apt install rsync

On crée le fichier /etc/rsyncd.conf avec le contenu suivant :

```
[SysVol]
path = /var/lib/samba/sysvol/
comment = Samba Sysvol Share
uid = root
gid = root
read only = yes
auth users = sysvol-replication
secrets file = /var/lib/samba/etc/rsyncd.secret
```
Puis on crée le fichier /var/lib/samba/etc/rsyncd.secret avec le contenu suivant :

#### sysvol-replication:Afpa123

Le mot de passe n'est pas obligatoirement le même que celui de Samba !

Il faut bien-sûr adapter les permissions de ce fichier pour qu'il ne soit pas lisible :

# chmod 640 /var/lib/samba/etc/rsyncd.secret

On peut maintenant redémarrer le service.

# systemctl restart rsync

#### 3.9.2 Sur le contrôleur de domaine secondaire

On installe rsync :

 $\odot$ 

# apt install rsync

On crée un fichier de mot de passe /var/lib/samba/etc/rsync-sysvol.secret avec le mot de passe défini sur debian-server-1 :

# mkdir /var/lib/samba/etc && echo "Afpa123" > /var/lib/samba/etc/rsync-sysvol. secret

Tunui Franken — [tssr5franken@gmail.com](mailto:tssr5franken@gmail.com) 12

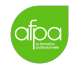

Il faut encore une fois adapter les permissions de ce fichier pour qu'il ne soit pas lisible :

# chmod 640 /var/lib/samba/etc/rsync-sysvol.secret

Et on est prêt à lancer la réplication !

On commence par un --dry-run pour un faire un test :

rsync --dry-run -XAavz --delete-after --password-file=/var/lib/samba/etc/rsyncsysvol.secret rsync://sysvol-replication@192.168.0.11/SysVol/ /var/lib/samba /sysvol/

On peut faire un # find / -name sysvol pour voir si on a bien identifié le répertoire sysvol. Si on est bien sûr que la destination est bien le répertoire sysvol de debian-server-2, on peut relancer la commande sans le --dry-run.

On va maintenant lancer cette commande toutes les 5 minutes via cron :

# crontab -e

```
*/5 * * * * rsync -XAavz --delete-after --password-file=/var/lib/samba/etc/rsync
   -sysvol.secret rsync://sysvol-replication@192.168.0.11/SysVol/ /var/lib/
   samba/sysvol/
```
Toujours sur debian-server-2, on remet les ACL du dossier sysvol :

# samba-tool ntacl sysvolreset

Une fois la réplication mise en place, on peut démarrer le service samba sur debian-server-2 (voir [3.6\)](#page-8-0).

Maintenant que les deux contrôleurs de domaines sont en marche, la réplication de contrôleurs de domaine s'initialise, ce qui peut prendre jusqu'à 15 minutes.

### <span id="page-12-0"></span>3.10 Vérifications

Vérifions tout d'abord l'état de la réplication entre contrôleurs de domaine :

# samba-tool drs showrepl

Cette commande retourne l'état de la réplication du point de vue du contrôleur de domaine sur lequel la commande a été exécutée.

On peut installer le paquet smbclient pour faire quelques requêtes de vérification.

\$ smbclient -L localhost -N

 $\odot$ 

Cette commande doit afficher les partages netlogon et sysvol, qui sont obligatoires dans un contrôleur de domaine.

On peut ensuite vérifier l'authentification sur netlogon :

Tunui Franken — [tssr5franken@gmail.com](mailto:tssr5franken@gmail.com) 13

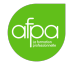

\$ smbclient //localhost/netlogon -UAdministrator -c 'ls' \$ smbclient //debian-server-1/netlogon -UAdministrator -c 'ls' \$ smbclient //debian-server-2/netlogon -UAdministrator -c 'ls'

On peut faire quelques requêtes DNS pour vérifier la configuration DNS de l'AD :

```
$ host -t SRV _ldap._tcp.afpa.fr
$ host -t SRV _kerberos._udp.afpa.fr
$ host -t A debian-server-1.afpa.fr
$ host -t A debian-server-2.afpa.fr
```
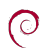

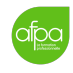

## <span id="page-14-0"></span>4 Ajout du client au domaine Active Directory

La première chose à faire est de s'assurer que le client a comme configuration DNS les adresses IP de nos deux serveurs. Une fois cette vérification faite, on peut l'ajouter au domaine Active Directory.

Dans le menu Démarrer, on fait un clic droit sur Poste de travail, puis on clique sur Propriétés. Dans l'onglet Nom de l'ordinateur, on clique sur Modifier. Dans ce menu on coche Domaine dans la section Membre de. Dans le champ qu'on vient d'activer, on ajoute afpa.fr.

On peut ensuite se connecter avec le compte créé avec Samba : Administrator avec le mot de passe Afpa123.

On redémarre et le client fait partie du domaine !

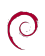

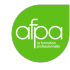

#### <span id="page-15-0"></span>5 Sources

[https://wiki.samba.org/index.php/Setting\\_up\\_Samba\\_as\\_an\\_Active\\_Directory\\_](https://wiki.samba.org/index.php/Setting_up_Samba_as_an_Active_Directory_Domain_Controller) [Domain\\_Controller](https://wiki.samba.org/index.php/Setting_up_Samba_as_an_Active_Directory_Domain_Controller)

[https://wiki.samba.org/index.php/Setting\\_up\\_a\\_BIND\\_DNS\\_Server](https://wiki.samba.org/index.php/Setting_up_a_BIND_DNS_Server)

[https://wiki.samba.org/index.php/BIND9\\_DLZ\\_DNS\\_Back\\_End](https://wiki.samba.org/index.php/BIND9_DLZ_DNS_Back_End)

[https://wiki.samba.org/index.php/Managing\\_the\\_Samba\\_AD\\_DC\\_Service\\_Using\\_](https://wiki.samba.org/index.php/Managing_the_Samba_AD_DC_Service_Using_Systemd) [Systemd](https://wiki.samba.org/index.php/Managing_the_Samba_AD_DC_Service_Using_Systemd)

[https://wiki.samba.org/index.php/Time\\_Synchronisation](https://wiki.samba.org/index.php/Time_Synchronisation)

[https://wiki.samba.org/index.php/Joining\\_a\\_Samba\\_DC\\_to\\_an\\_Existing\\_](https://wiki.samba.org/index.php/Joining_a_Samba_DC_to_an_Existing_Active_Directory) [Active\\_Directory](https://wiki.samba.org/index.php/Joining_a_Samba_DC_to_an_Existing_Active_Directory)

[https://wiki.samba.org/index.php/Samba\\_&\\_LDAP](https://wiki.samba.org/index.php/Samba_&_LDAP)

[https://wiki.samba.org/index.php/Rsync\\_based\\_SysVol\\_replication\\_](https://wiki.samba.org/index.php/Rsync_based_SysVol_replication_workaround) [workaround](https://wiki.samba.org/index.php/Rsync_based_SysVol_replication_workaround)

[https://wiki.samba.org/index.php/Verifying\\_the\\_Directory\\_Replication\\_](https://wiki.samba.org/index.php/Verifying_the_Directory_Replication_Statuses) [Statuses](https://wiki.samba.org/index.php/Verifying_the_Directory_Replication_Statuses)

[https://wiki.samba.org/index.php/Joining\\_a\\_Windows\\_Client\\_or\\_Server\\_to\\_a\\_](https://wiki.samba.org/index.php/Joining_a_Windows_Client_or_Server_to_a_Domain) [Domain](https://wiki.samba.org/index.php/Joining_a_Windows_Client_or_Server_to_a_Domain)